Инструкция

Порядок предварительного информирования таможенных органов NVOCC (NON-VESSEL OPERATING COMMON CARRIER) перевозчиками.

1. Создание Декларации о грузе при приходе/отходе судна.

После запуска программы нажать кнопку «Новый» и подтвердить создание нового пакета

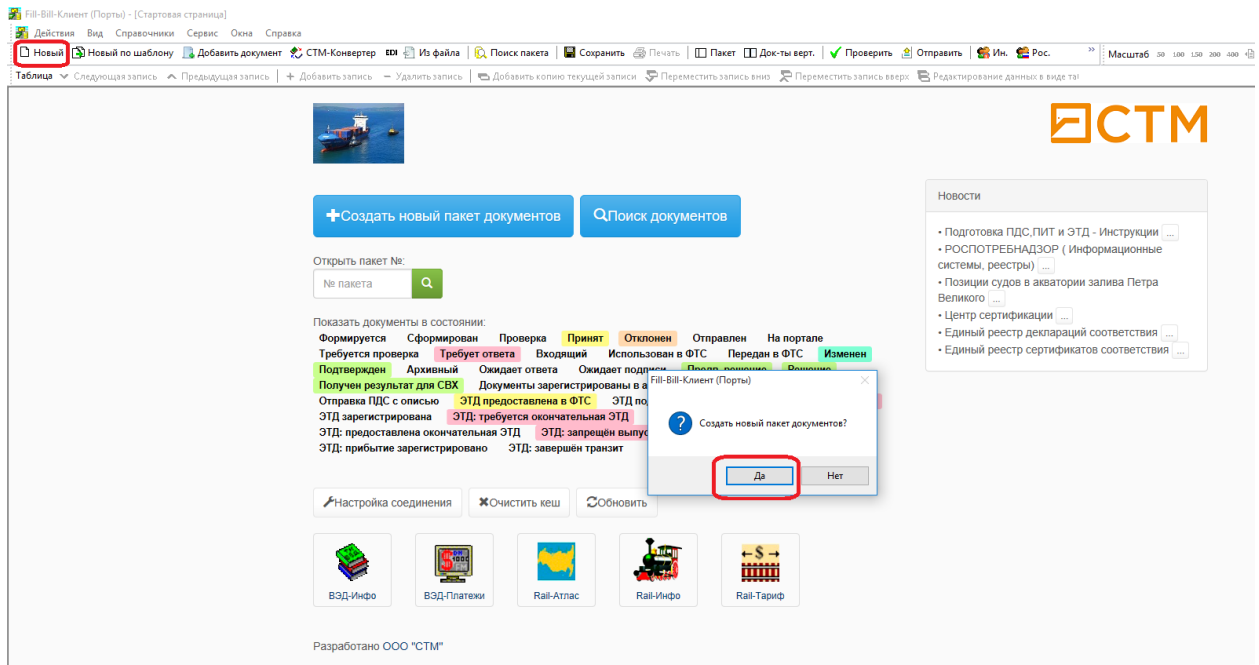

Отказаться от создания какого-либо документа в пакете нажав кнопку «Отмена»

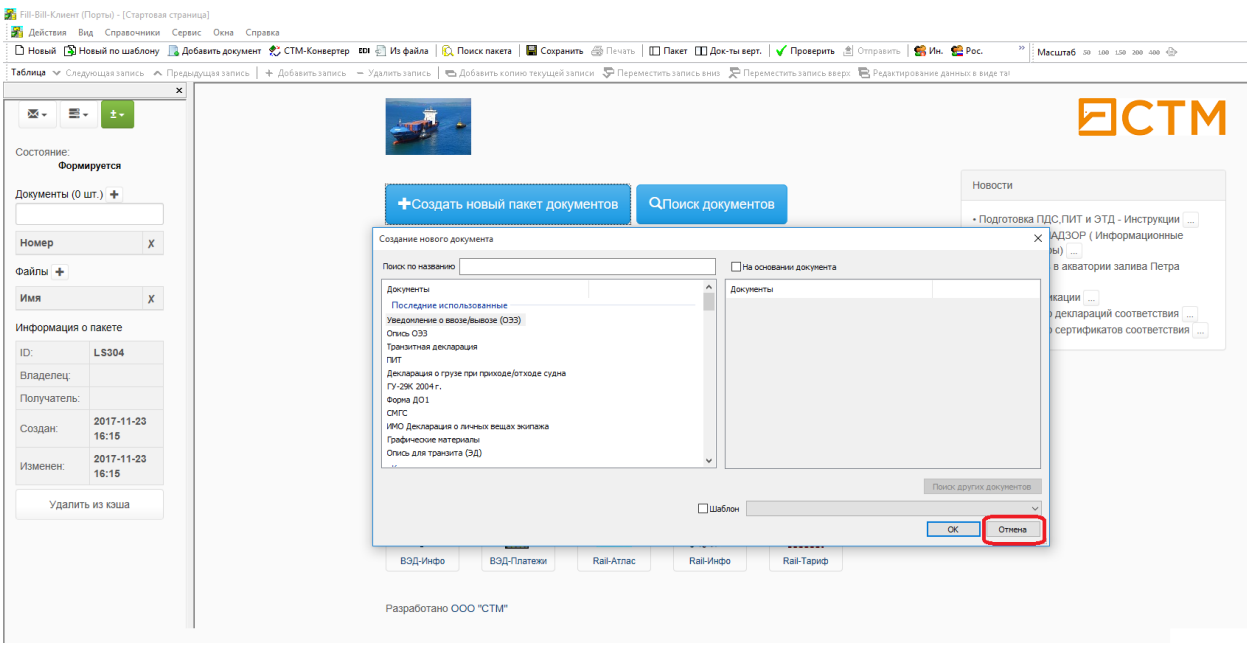

## Загрузить из файла в формате EDIFACT или XML консолидированный манифест.

Для этого нажать кнопку «Из файла»

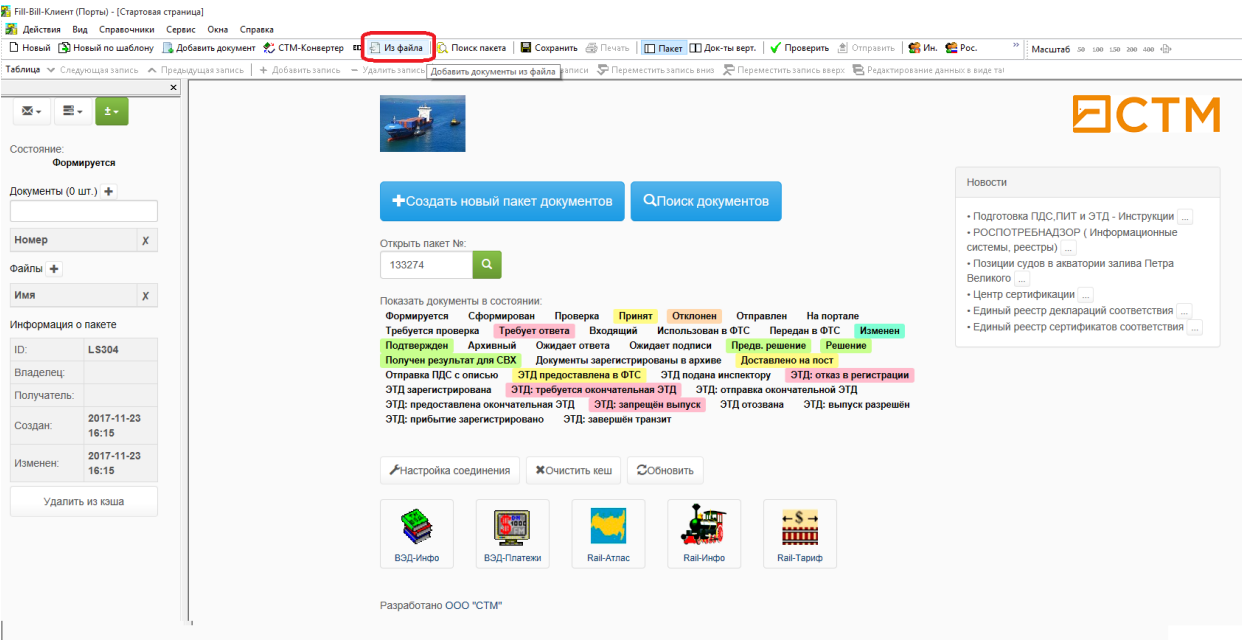

Выбрать тип файлов для отображения «Ве файлы (\*.\*)» , выделить нужный файл и нажать кнопку «Открыть»

![](_page_1_Picture_4.jpeg)

## Заполнить как показано на примере, по окончанию ввода данных нажмите кнопку «Сохранить»

![](_page_2_Picture_20.jpeg)

Проверьте соответствие весов по коносаментам и по контейнерам получив отчет как показано на рисунке.

![](_page_2_Picture_21.jpeg)

## Если все в порядке - выгрузить декларацию как показано на рисунке

![](_page_3_Picture_25.jpeg)

Сохраненный XML файл отправить судовому агенту для внесения в пакет документов на судно и последующей передачи в таможенный орган.